### **SyncSockets Interface for ALC Protocol**

The purpose of this document is to specify the specific message formats to be used for passing ALC data to a user application via the Gcom SyncSockets interface. It is expected that the reader is already familiar with SyncSockets concepts. More information on SyncSockets can be found at the following locations.

SyncSockets Tutorial http://www.gcom.com/home/documents/syncsockets\_tutorial/syncsockets\_tutorial.pdf SyncSockets User Guide http://www.gcom.com/home/documents/syncsockets/ssug.pdf

In addition we assume that the reader is familiar with the message formats and interchanges described in the Sita P.1024B specification. This is Sita document number PZ.7130.1 Third Edition Rev. 0.

### **Reference Architecture**

The following diagram illustrates the software modules that are involved in this process.

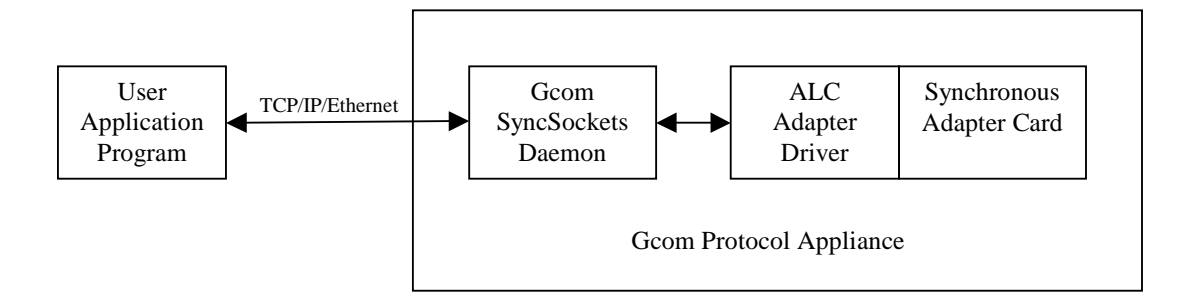

The synchronous adapter card and its driver is responsible for transmitting and receiving the basic message blocks of the ALC protocol. No protocol interpretation is performed by the driver or the adapter.

The Gcom SyncSockets Daemon (SSD) provides the SyncSockets interface between the Adapter Driver and Adapter Card and the User Application Program. The SSD operates the adapter port using SyncSocket connections of type RAW. The data field content of the SS\_OP\_DATA message is passed as-is to the adapter driver, and vice versa. See below for more details concerning message formats.

The User Application Program (UAPP) manages multiple SyncSockets connections to the SSD, one per physical port. For the terminal mode of operation, it is likely that the User Application Program is, in turn, forwarding data to terminal emulators (TE) at remote locations.

### **The SyncSockets Interface**

The SyncSockets interface between the UAPP and the SSD has the following characteristics.

- 1. Each SyncSockets connection corresponds with a single ALC physical port.
- 2. Traffic for multiple ALC terminals is multiplexed over a single SyncSocket connection.
- 3. Traffic for an individual terminal session is identified by way of the IA and TA characters within the messages. The demultiplexing of sessions is a function of the UAPP.
- 4. The configuration file that is processed by the SSD is created using the Gcom Management Console (GMC). This defines the RAW mode connection and specifies the physical port to which it is to be attached.
- 5. The data field content of the SS\_OP\_DATA message consists of the entire ALC message. The CCC character may optionally be included in the message data field.

#### **Connection Management**

By establishing a SyncSocket connection to the GPA for a particular physical port the UAPP causes modem signals to be asserted for that port (configurable) and the Adapter Driver to activate the adapter port. This places the adapter port in a state in which it is ready to send and receive ALC messages.

When the UAPP disconnects the SyncSocket connection, either by sending SS\_OP\_DISC\_REQ or by closing the SyncSocket TCP connection, the configured modem signals are dropped and the adapter port is disabled.

## **Data Field Format in SS\_OP\_DATA**

While operating in the data state the UAPP sends and receives SS\_OP\_DATA SyncSocket messages to and from the GPA in order to access the physical ALC port(s).

The detailed format of the data field of the SS\_OP\_DATA is as follows. The notation "[CCC]" means that the CCC is present or absent in the SS\_OP\_DATA message according to configuration options described later in this document.

- 1) Output messages
	- a) GA IA EOMc [CCC]
	- b) IA RS EOMc [CCC]
	- c) IA TA CMD LA Text EOM [CCC]
	- d) IA TA C1 C2 EOMc [CCC]
- 2) Input messages
	- a) GA NIA
	- b) IA TA Text EOM [CCC]
- c) IA TA Text EOM [CCC] GA NIA
- d) IA TA Text EOM [CCC] IA TA Text EOM [CCC] … GA NIA

The characters in the data field consist of 6-bit BCD right justified within each 8-bit byte with the two high order bits of each byte set to zero. The adapter driver calculates the CCC value when transmitting messages. Any CCC value included in the SS\_OP\_DATA from the UAPP is ignored and therefore need not be the correct value. If the CCC is present in SS\_OP\_DATA sent to the UAPP it is the one received on the comm line.

Received messages with a CCC that does not check are sent to the UAPP as SS OP SPECIAL with the SyncSockets var field set to the value of SS\_SOP\_BAD\_DATA.

# **Terminal Mode and Host Mode**

When operating in terminal mode the GPA will receive Output Messages and send Input Messages. When operating in host mode it will receive Input Messages and send Output Messages.

Output Messages include polling messages formatted as in 1.a above. The UAPP must decide how to respond to received polling messages when operating in terminal mode. It must decide when to issue polling messages when operating in host mode.

Input Messages include text message responses (2.b) and a special message that tells the host to proceed with its polling cycle (2.a). Input messages can be concatenated together in the same SS\_OP\_DATA that is sent to the GPA. This is illustrated by message forms 2.c and 2.d.

When the GPA receives Input Messages (operating in host mode) it never concatenates multiple messages into the data field of an SS\_OP\_DATA message. Thus Input Messages that the UAPP receives from the GPA will always be of the form 2.a or 2.b and never of the form 2.c or 2.d.

# **Terminal Mapping**

Relative to a particular physical ALC port an individual terminal and/or attached device is identified by the IA and TA fields of the messages exchanged with the host via that port. These characters are preserved in the exchange between the UAPP and the GPA.

It is beyond the scope of this document to speculate as to how the UAPP will map these characters into discrete Terminal Emulator sessions or how the UAPP will manage such mappings among multiple TE sessions and multiple physical UTS ports.

## **Configuration Using the GMC**

You can use the Gcom Management Console to configure the ALC protocol. If you download and install the test program archive, alctest.tar, then within that archive you will find a file named alctest/configs/alc-config.tar. You need to copy this file to some location that is accessible via the browser that you use to connect to the GMC.

Use the GMC's upload feature under Management  $\rightarrow$  Archives to upload the alcconfig.tar file into the GPA, then install it via the GMC. At that point there should be visible protocol stack names for ALC-BTOB-1 and ALC-BTOB-2. Under the Management  $\rightarrow$  Adapters function assign these to ports 1 and 2 of the adapter.

There will also be an SSD configuration named SSD\_Raw. Under the Management  $\rightarrow$ SSDs function assign this configuration file to the SSD.

You can then start all ports to cause the GPA to run these protocol configurations. At that point you are ready to run the alctest program.

## **ALC SyncSocket Configuration**

This section is oriented towards using ASCII configuration files to configure ALC ports. If you are using the GMC do not follow this procedure.

The configuration of the ALC ports in the SSD configuration file proceeds in three steps.

First there needs to be a module definition for the RAW mode module itself. This configuration element resides in the section of the file in which the modules are defined. The number  $n$  is a small integer that is used to number the module definitions consecutively.

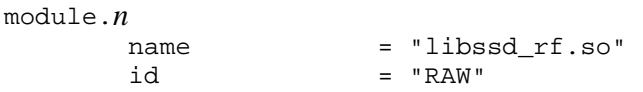

Second there need to be connection definitions that give the connection names to be used. The following example is for two ALC connections that are to be individually configured in the third step of the process. Again, the numbers *x* and *y* are used to number the connection definitions consecutively.

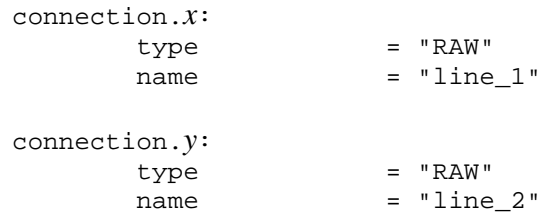

Third, there need to be specific definitions for the named connections. The following illustrates this with examples.

```
line 1:
logopts = 0logopts = 0x7dlogopts = 0xff logopts = 0x01 # write to log file 
 logfile = "/usr/spool/gcom/line_1.log" 
logsize = 8000bad_data\_option = 1 \# get frames w/CRC errorsline_number = 1 max_message_size= 5000 
line_2: 
logopts = 0
logopts = 0x7dlogopts = 0xfflogopts = 0x01   # write to log file
 logfile = "/usr/spool/gcom/line_2.log" 
logsize = 8000bad_data_option = 1   # get frames w/CRC errors
 line_number = 2 
 max_message_size= 5000
```
The individual parameters are shown in the following table.

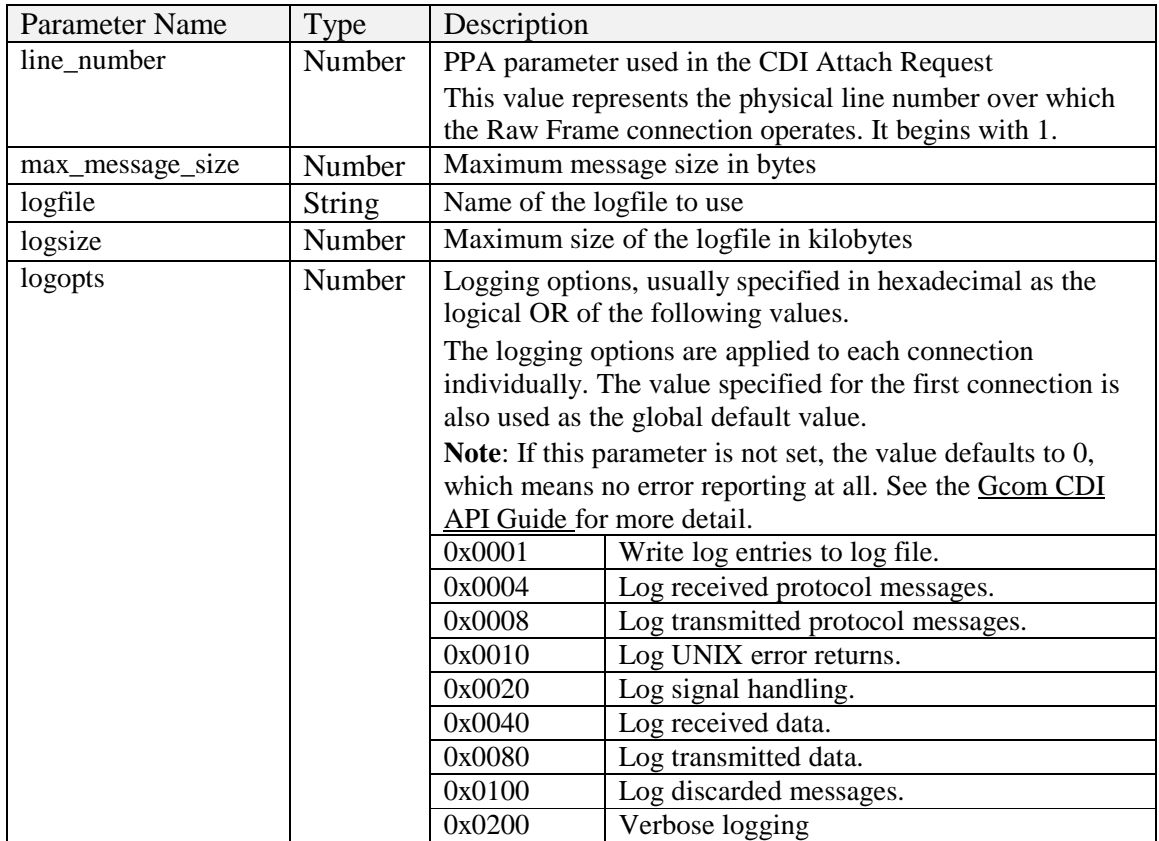

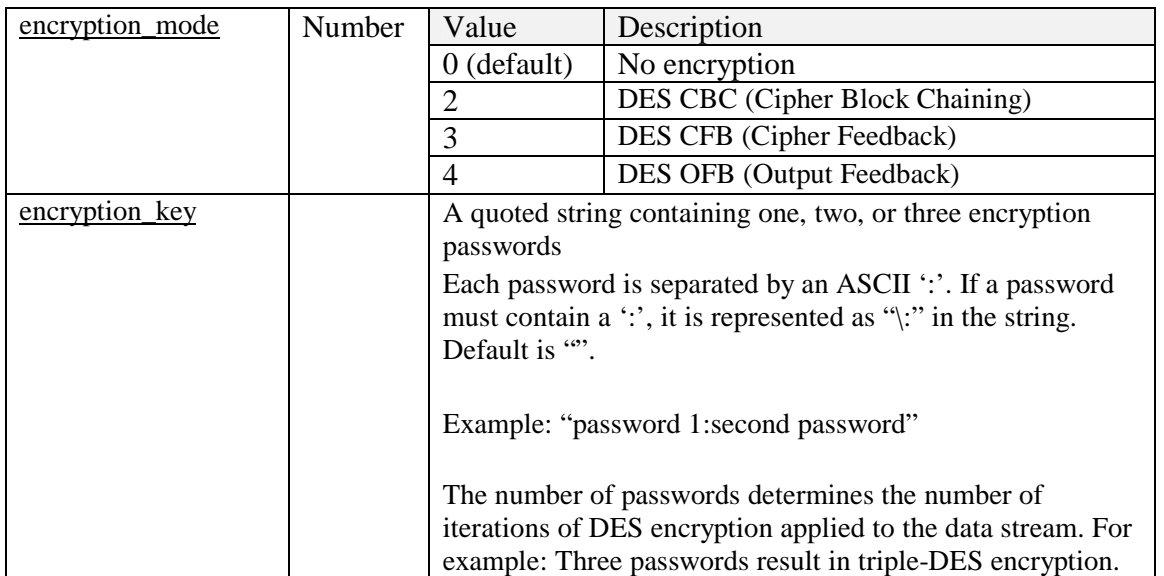

For the encryption parameters note that the encryption applies to the SyncSocket connection between the SSD and the UAPP.

# **ALC Driver Configuration**

This section is oriented towards using ASCII configuration files to configure ALC ports. If you are using the GMC do not follow this procedure.

The synchronous driver in the GPA is configured via the GMC to perform the 6-bit synchronous protocol of ALC. There are no protocol modules built on top of the driver, thus the designation "Raw Mode." This configuration is illustrated in the following ASCII configuration file excerpt.

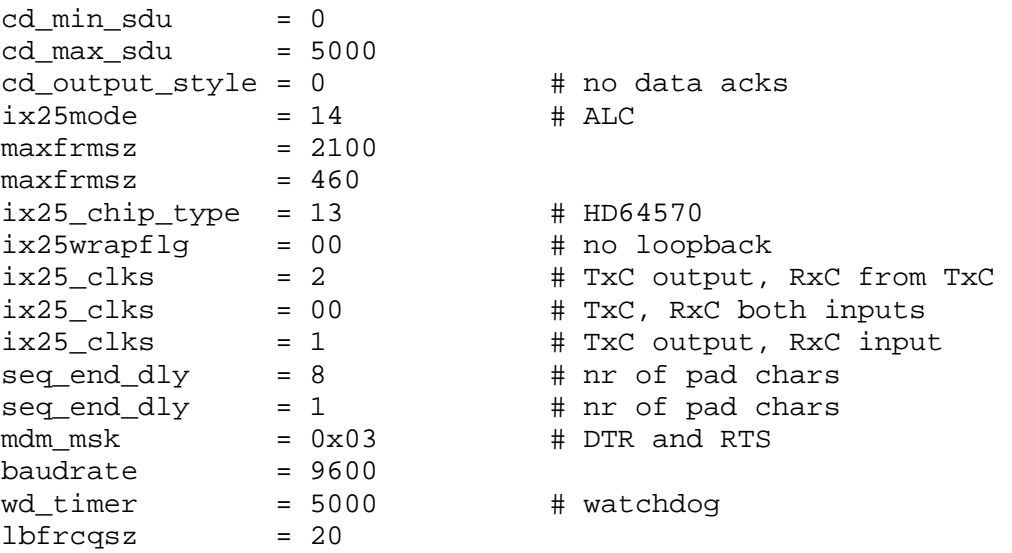

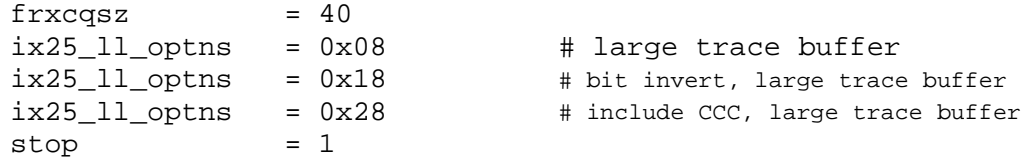

The following table summarizes a few of the key parameters.

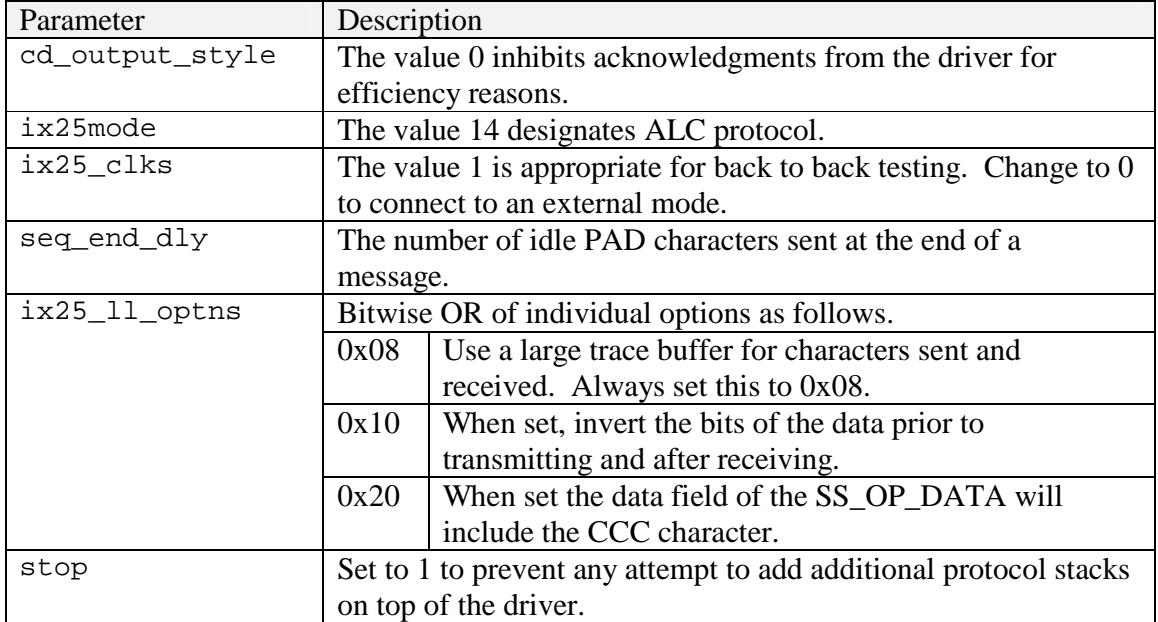

## **ALC Test Program**

Upon request to Gcom you may obtain a copy of a program that can be used to test ALC ports in both host and terminal mode. The program demonstrates the capability to send and receive all forms of ALC messages.

The program is released in source code form in a TAR archive. The name of the archive is alctest.tar. When the file is untarred it creates a subdirectory named "alctest". The contents of the archive are as follows.

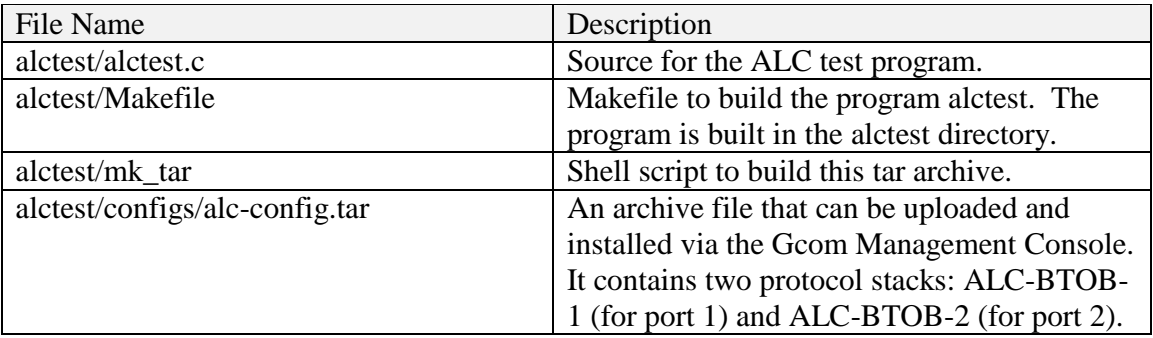

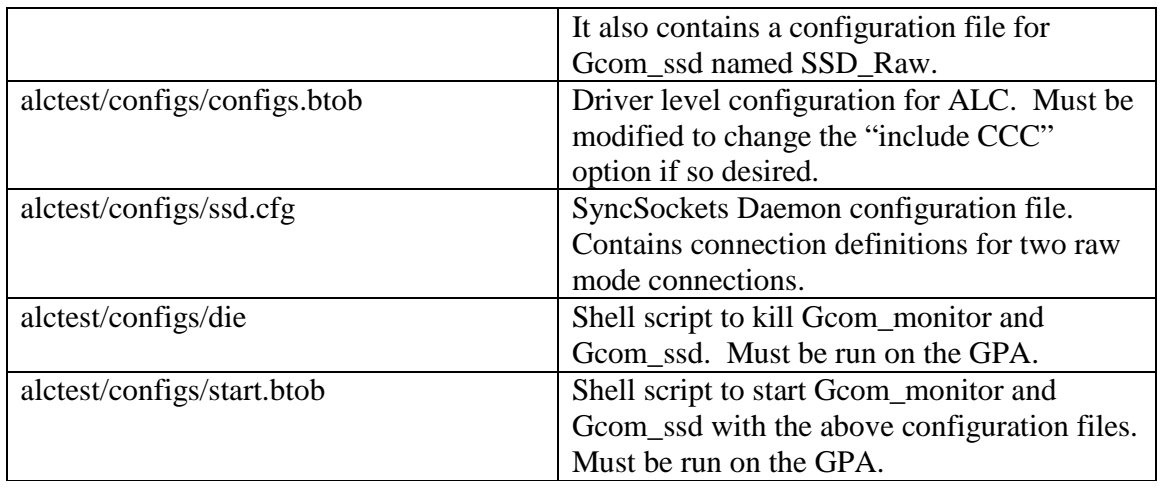

The program can be run from any computer that has network access to a GPA 2G running ALC protocol. The configuration of the ports has ports 1 and 2 configured for ALC. For testing purposes the two ports must be cabled back to back using the standard Gcom back to back (orange) cable.

The program is run using the following command line.

alctest –h *hostname* [-C]

The optional –C argument tells the test program that it is to insert a dummy CCC character into the test data that is sent to the GPA and to expect there to be a CCC character present in data received from the GPA. In order for this to function correctly the setting of this option must be coordinated with the  $ix25_l$   $\mu$  options 0x20 bit (see above).

The output of the program looks like the following. At the end of the test you must type a Return to cause the program to exit. This allows you to check statistics and trace information while the test program keeps the ports open.

```
# ./alctest –h debugtst1 
ALC Test version 1.2 08/05/06 
Opening connection to debugtst1:8000 
Opening connection to debugtst1:8000 
Attempting SS connection to debugtst1:line_1 
Connected to debugtst1:line_1 
Attempting SS connection to debugtst1:line_2 
Connected to debugtst1:line_2 
Start test 
Write message 3 bytes 
 Read message 3 bytes 
Write message 3 bytes 
 Read message 3 bytes 
Write message 8 bytes 
 Read message 8 bytes 
Write message 5 bytes
```
 Read message 5 bytes Write message 2 bytes Read message 2 bytes Write message 6 bytes Read message 6 bytes Write message 6 bytes Read message 6 bytes Write message 6 bytes Read message 6 bytes Write message 6 bytes Read message 6 bytes Write message 8 bytes Read message 6 bytes Read message 2 bytes Write message 14 bytes Read message 6 bytes Read message 6 bytes Read message 2 bytes Hit return to exit